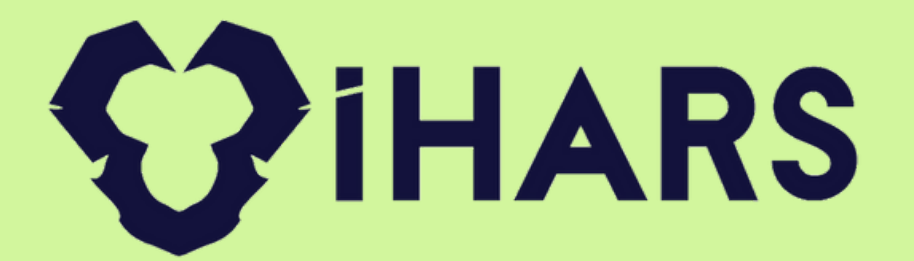

# **Diş Klinik Yazılımı**

### İHARS Yazılım Sanayi ve Tic. A.Ş.

www.iharsdental.com and all compared www.iharsdental.com and all contracts of the contracts of  $\omega$  iharsas

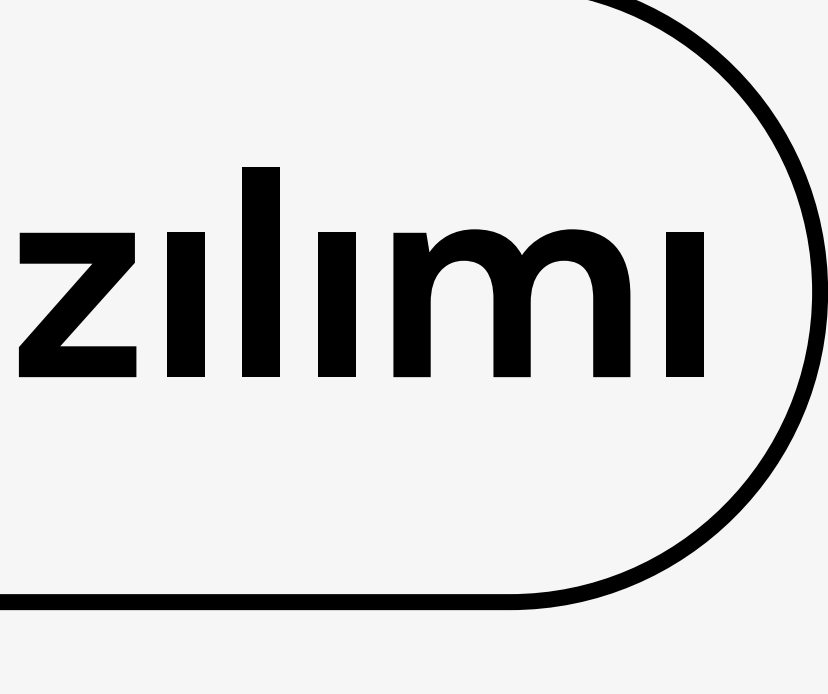

Diş klinikleri için geliştirmiş olduğumuz İHARS DENTAL , işletmenizdeki tüm süreçlerin takibini yapabileceğiniz bir yazılımdır. Hastanın kliniğe ilk giriş anından itibaren , hasta kaydı , tedavi planlama , dişe yapılan işlemler , dişlerin önceki ve sonraki resimleri , teşhisi , reçete oluşturma, Randevu oluşturma , randevu takibi v.b. modülleriyle kliniğinizin tüm süreçlerini tek bir program üzerinden yürütebilirsiniz.

### **İHARS Diş Klinik Yazılımı**

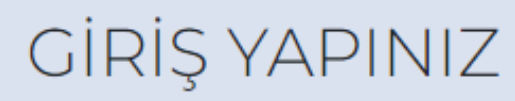

**GIRIS** 

Kullanıcı Girişi

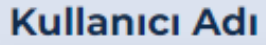

R Kullanıcı Adı

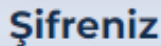

Lütfen Şifrenizi Giriniz...

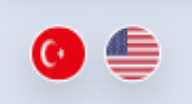

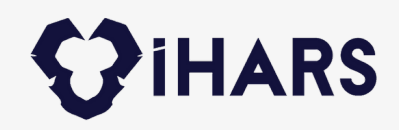

#### **ÇOK NOKTADAN ERİŞİM**

İHARS DENTAL programına , internet var olduğu sürece dünyanın neresinde olursanız olun erişebilirsiniz.

Verileriniz her zaman güvende ve yedekli bir şekilde tutulmaktadır. Bilgisayarınıza virüs bulaşsa bile verileriniz her zaman güvende **B K**

#### **NEDEN**

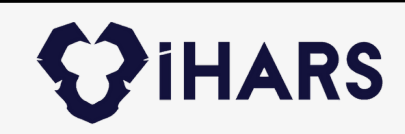

İHARS DENTAL kolay kullanımı sayesinde çok kısa bir eğitim sonrası aktif bir şekilde kullanılabilir.

İHARS DENTAL bir kliniğin işleyişini kolaylaştırmak, takibini sağlamak ve raporlamak için tasarlanmıştır

**Ç**

ハハハ

**N**

### **Neden İHARS DENTAL ?**

#### **BULUT TABANLI KOLAY KULLANIM**

### **Diş Kliniğinizi Tek Ekranda Kontrol Edin!**

- Yeni Hasta modülü ile hastaları kayıt edebilir , kayıtlı hastaları TC KİMLİK numarası ile çağırabilirsiniz. Kritik panel ile listelerde yer alan tüm sorguları ; gün , birim , doktor bazlı filtreleyebilirsiniz.
- Randevulu Hastalar Listesi bölümüyle bugün randevusu olan hastaları görüntüleyebilir , hastayı listeden çağırabilir ve doktor kaydı oluşturabilirsiniz.
- Hasta Kartları modülü ile kayıtlı olan hastaları görüntüleyebilir , hastaya tıkladığınızda doktor seçerek muayene kaydı oluşturabilirsiniz.

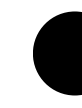

Muayene listesi modülüyle bugün muayene olacaklar listesini görebilir ve takibini sağlayabilirsiniz.

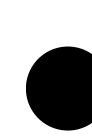

- Çağrılan hastanın muayene detaylarında diş şeklini panoramik olarak görüntüleyebilir , işlem yapmak istediğiniz dişi işaretleyerek hizmet seçip eklemesini yapabilirsiniz.
- Hastaya not , hatırlatma , kontrol periyodu , dişin önceki veya sonraki resmi gibi eklemeler yapılabilir.

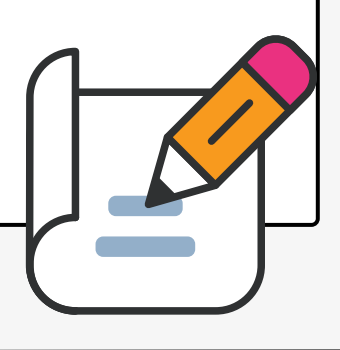

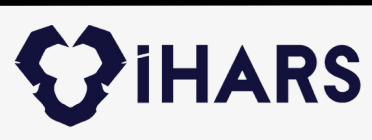

### **Yeni Hasta Modülü**

**JIHARS YENI HASTA KART** 

www.iharsdental.com

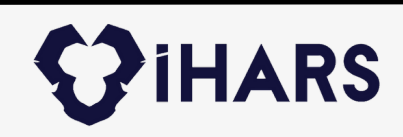

T.C. Kimlik No sorgulama bölümü sayesinde , hastanız daha önce kliniğe gelmişse kimlik numarasını girerek kaydını çağırabilir ve muayene kaydı oluşturabilirsiniz. Eğer hastanızın daha önce kaydı yoksa bilgilerini girip sisteme kayıt oluşturabilirsiniz. Hastanıza özel kurum tanımlayarak fiyat ayarlaması yapabilirsiniz, KVKK için SMS İzni alabilir ve randevu verebilirsiniz. Hastanızın resmini bu ekrandan çekerek sistemde kayıtlı kalmasını sağlayabilirsiniz.

Kritik panel sayesinde iki tarih aralığında veya hasta bazlı randevu araması yapabilirsiniz. Günlük veya iki tarih aralığındaki randevu listesini yazdırabilir , hastaların randevu durumlarını değiştirebilirsiniz. Randevu bölümünde verilen tüm randevuların listesi buraya düşer.

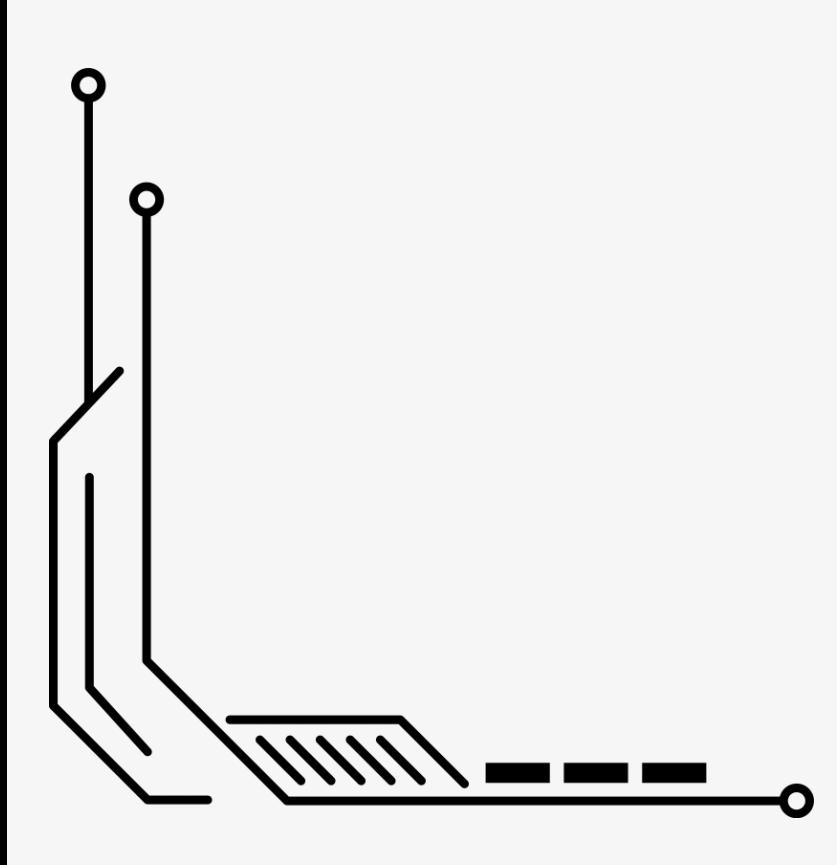

### **Randevulu Hastalar**

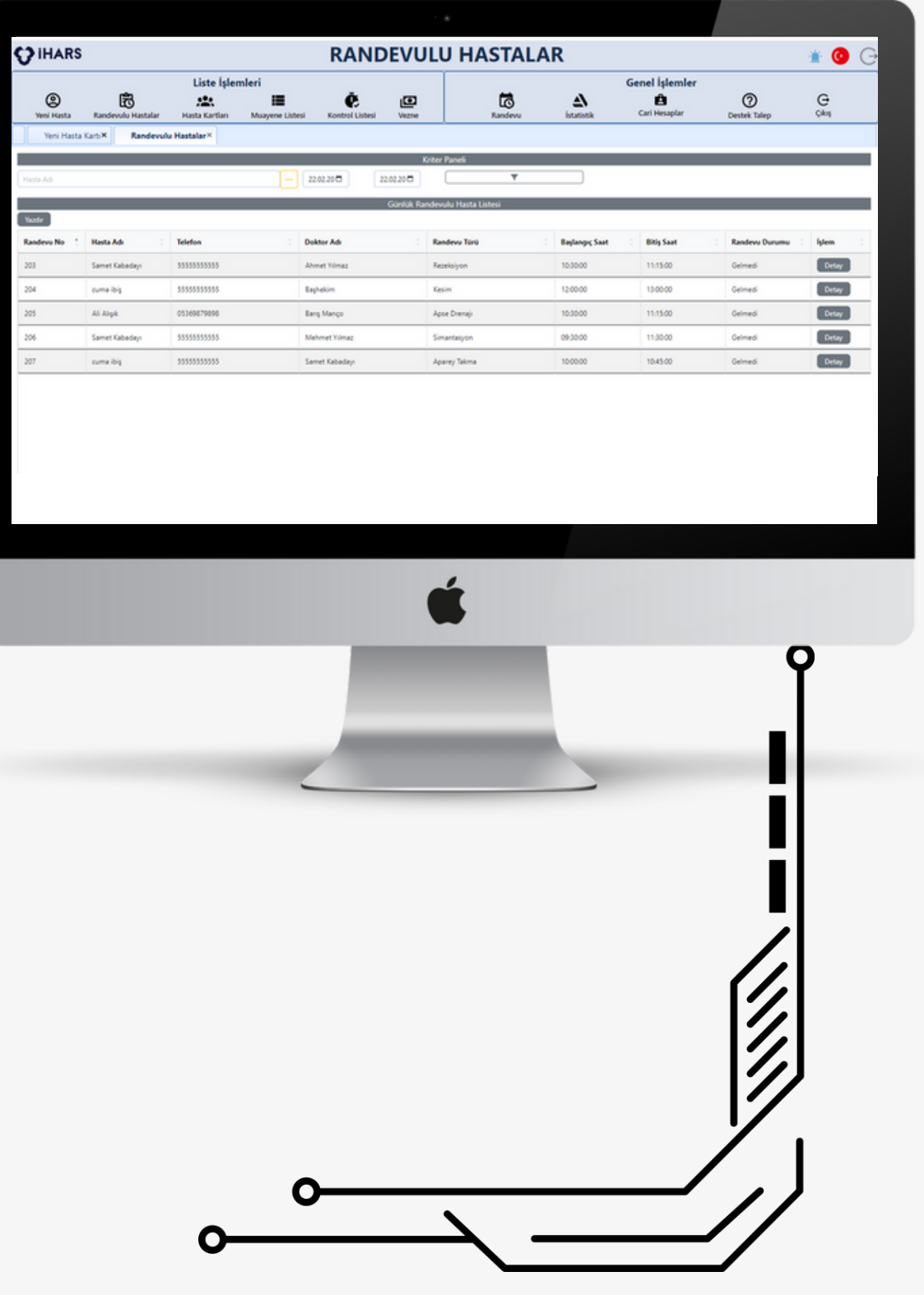

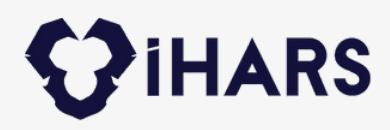

Sistemde kayıtlı olan hastaları kritik panel ile tabloda yer alan bilgilere göre filtreleyebilir , hastaya tıkladığınızda muayene kayıt ekranına yönlendirilirsiniz. Ayrıca bu ekranda SMS gönderim izni verilen kullanıcılara toplu SMS ve Tekli SMS gönderimi yapabilirsiniz.

### **Hasta Kartları Modülü**

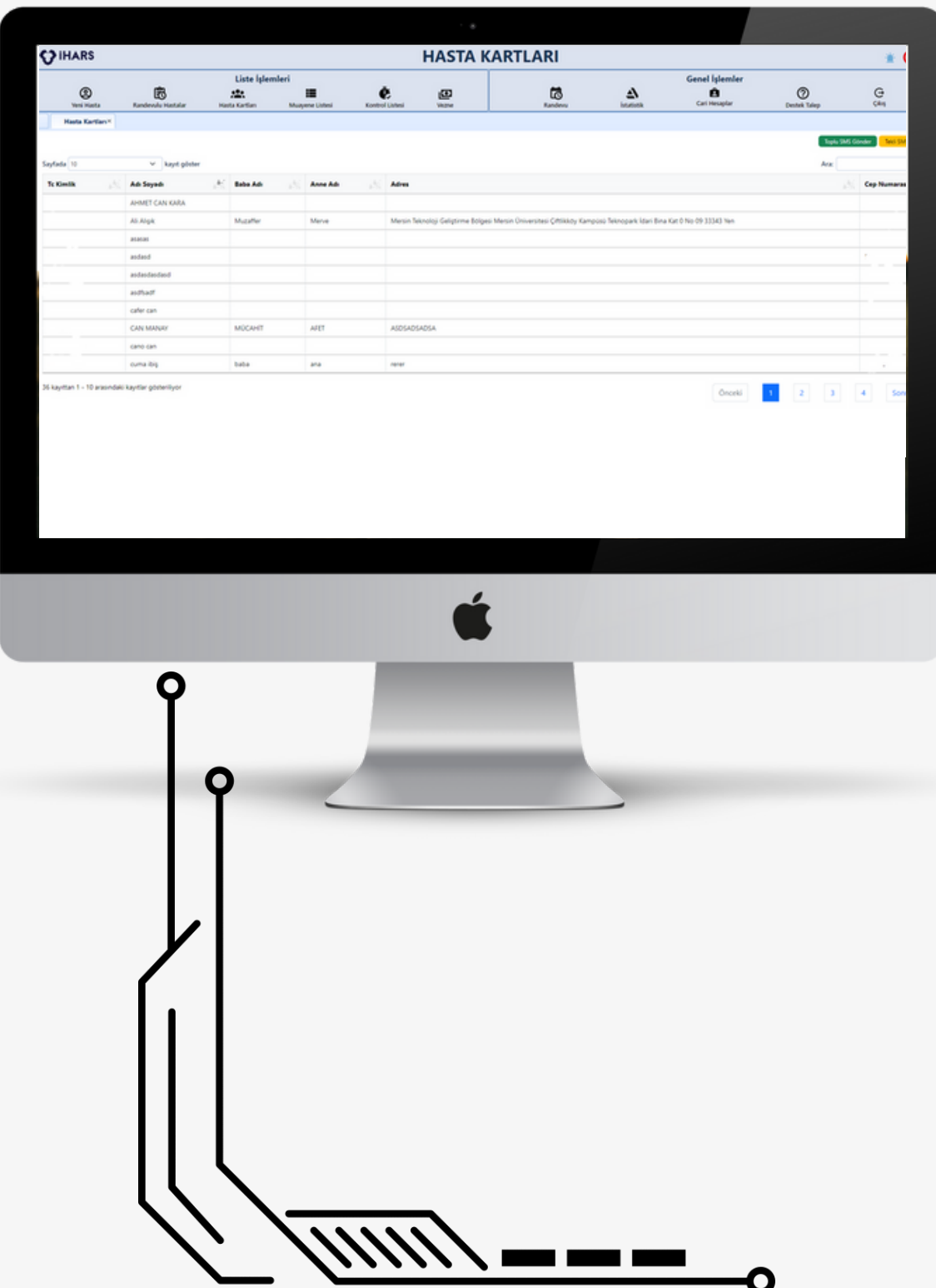

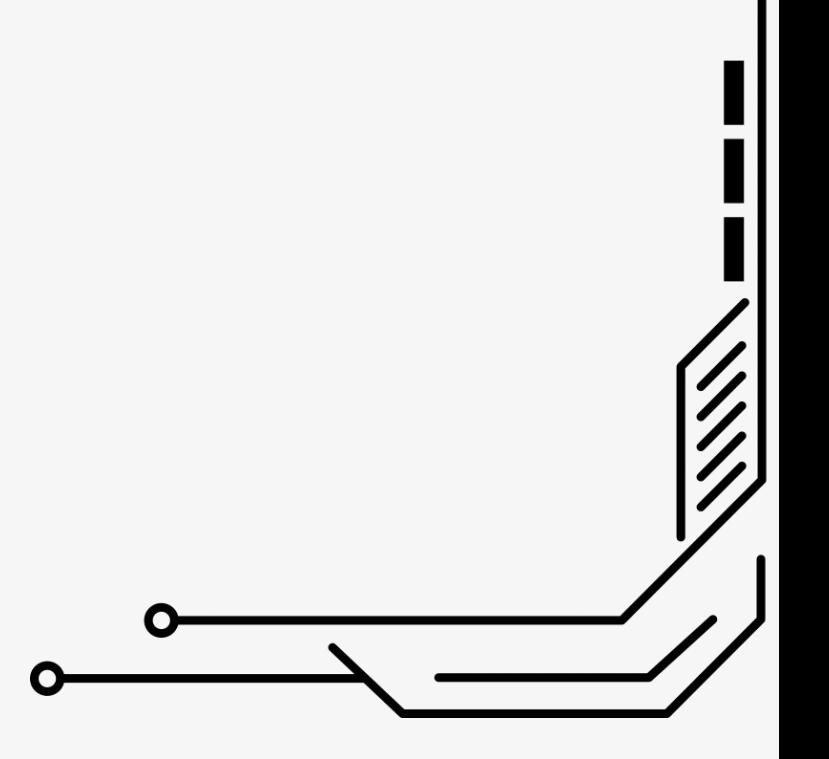

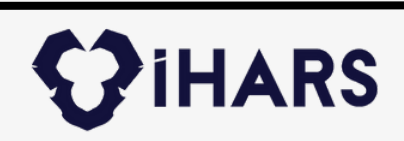

Kritik panel sayesinde iki tarih aralığında , birim bazlı veya doktor bazlı filtrelemeler yaparak muayene olacak hastaları listeleyebilir , tıkladığınızda ise muayene detay modülüne geçebilirsiniz.

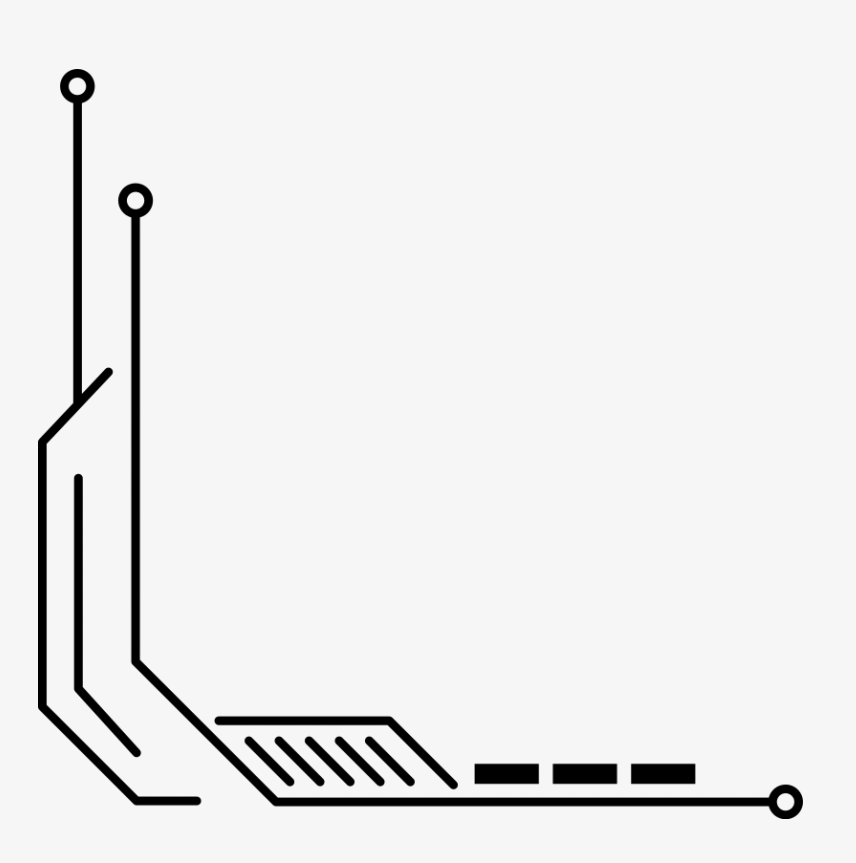

### **Muayene Listesi Modülü**

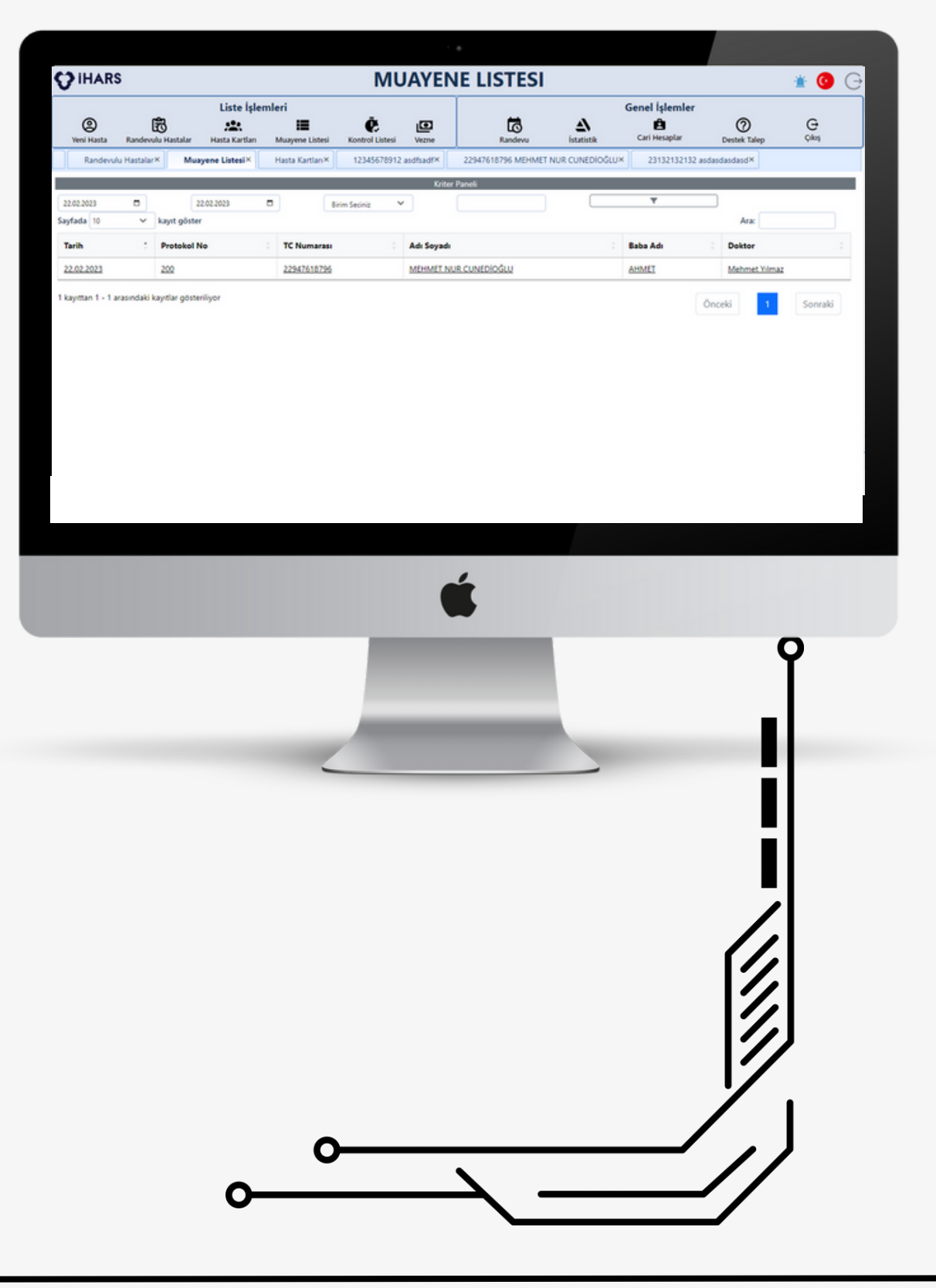

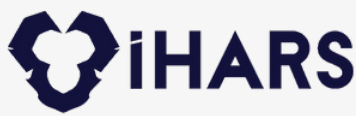

Hastaya yapılan tüm işlemlerin panoramik diş görüntüsünde detaylarını görebilir. Dişlerin önceki ve sonraki halinin fotoğraf çekimini yapabilir , hastaya kontrol tarihi ekleyebilir , Bu muayene özel not ekleyebilir , Proforma faturasının çıktısını alabilir , Anamnez yazabilir , reçete oluşturabilir ve toplamda ne kadar borcu olduğunu görebilirsiniz.

### **Muayene Detay Modülü**

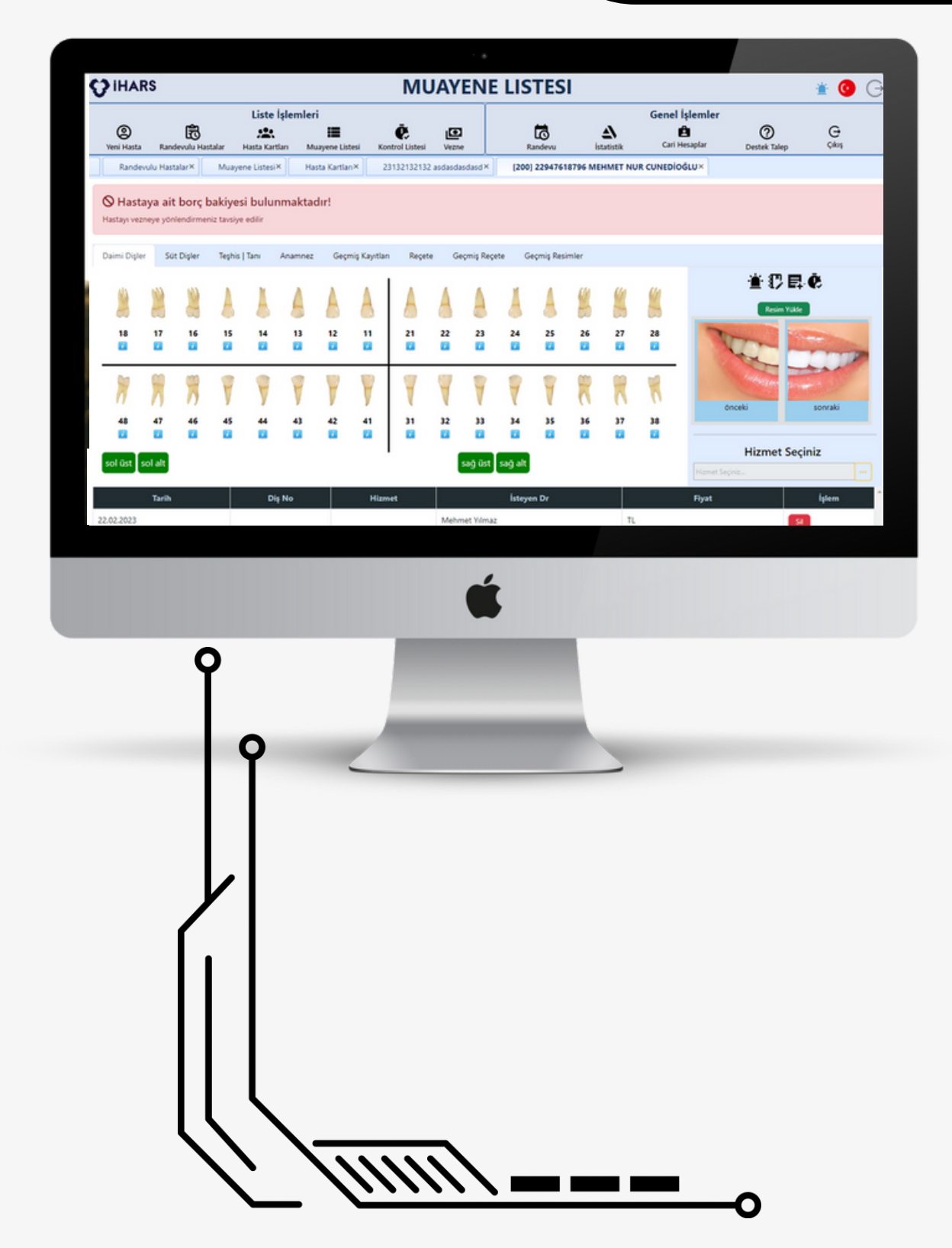

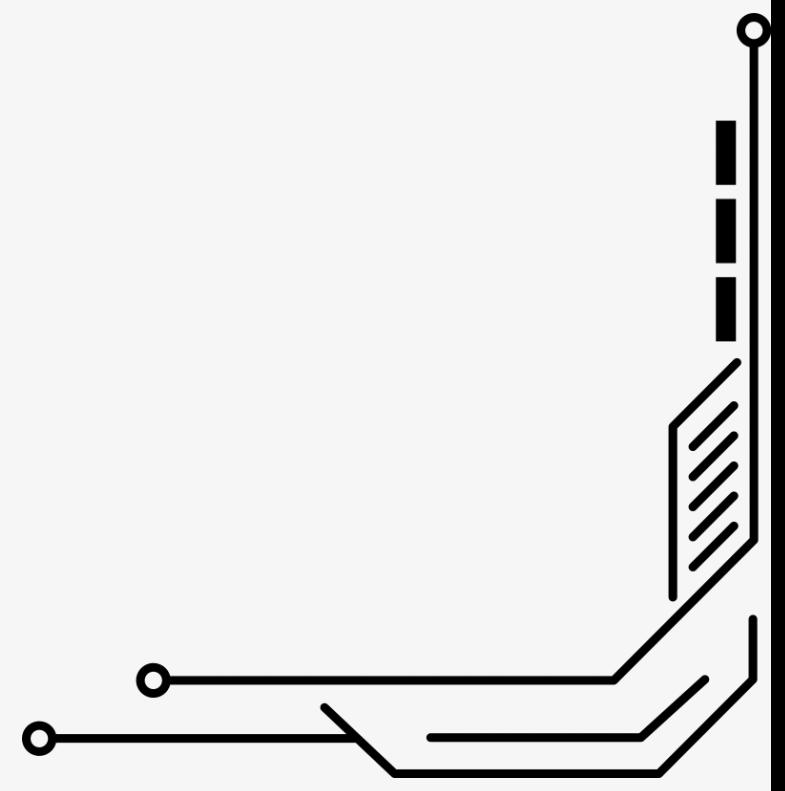

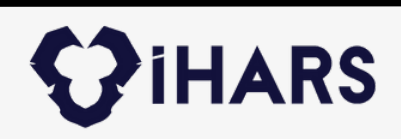

Kritik panel sayesinde iki tarih aralığında , birim bazlı veya doktor bazlı filtrelemeler yaparak kontrol periyodu atanmış hastaları listeleyebilir , tıkladığınızda ise muayene kayıt modülüne geçebilirsiniz.

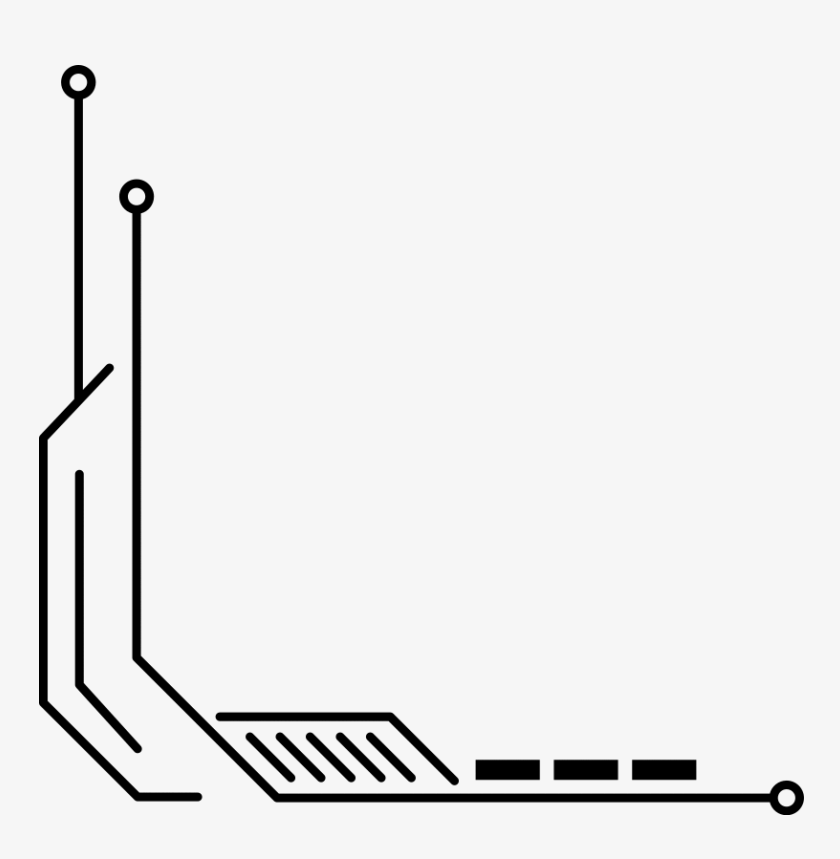

### **Kontrol Listesi Modülü**

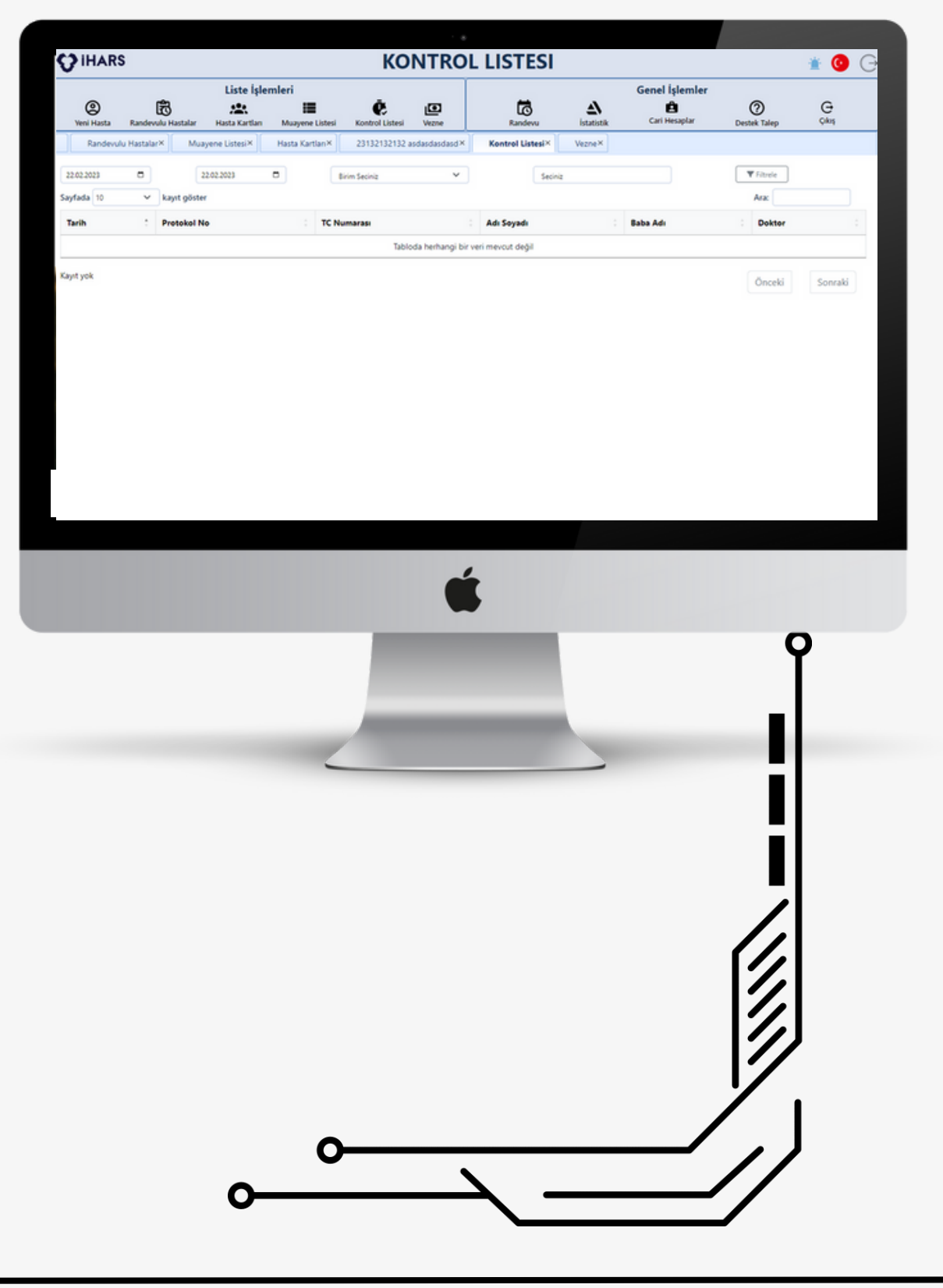

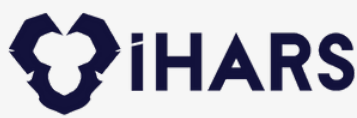

Kritik panel ile iki tarih aralığında veya muayene eden doktor bazlı filtreleme seçeneği ile borç listesini görüntüleyebilir listeyi; pdf veya excel formatında indirebilir ve yazdırabilirsiniz. Bu ekranda nakit , kredi kartı veya hesaba gönderildi yöntemleriyle toplam alınan ödemenin tutarlarını , seçtiğiniz iki tarih aralığı bazlı taksit tutarlarını görüntüleyebilirsiniz. Listedeki detaylara tıklandığında vezne detay modülüne geçersiniz.

### **Vezne Modülü**

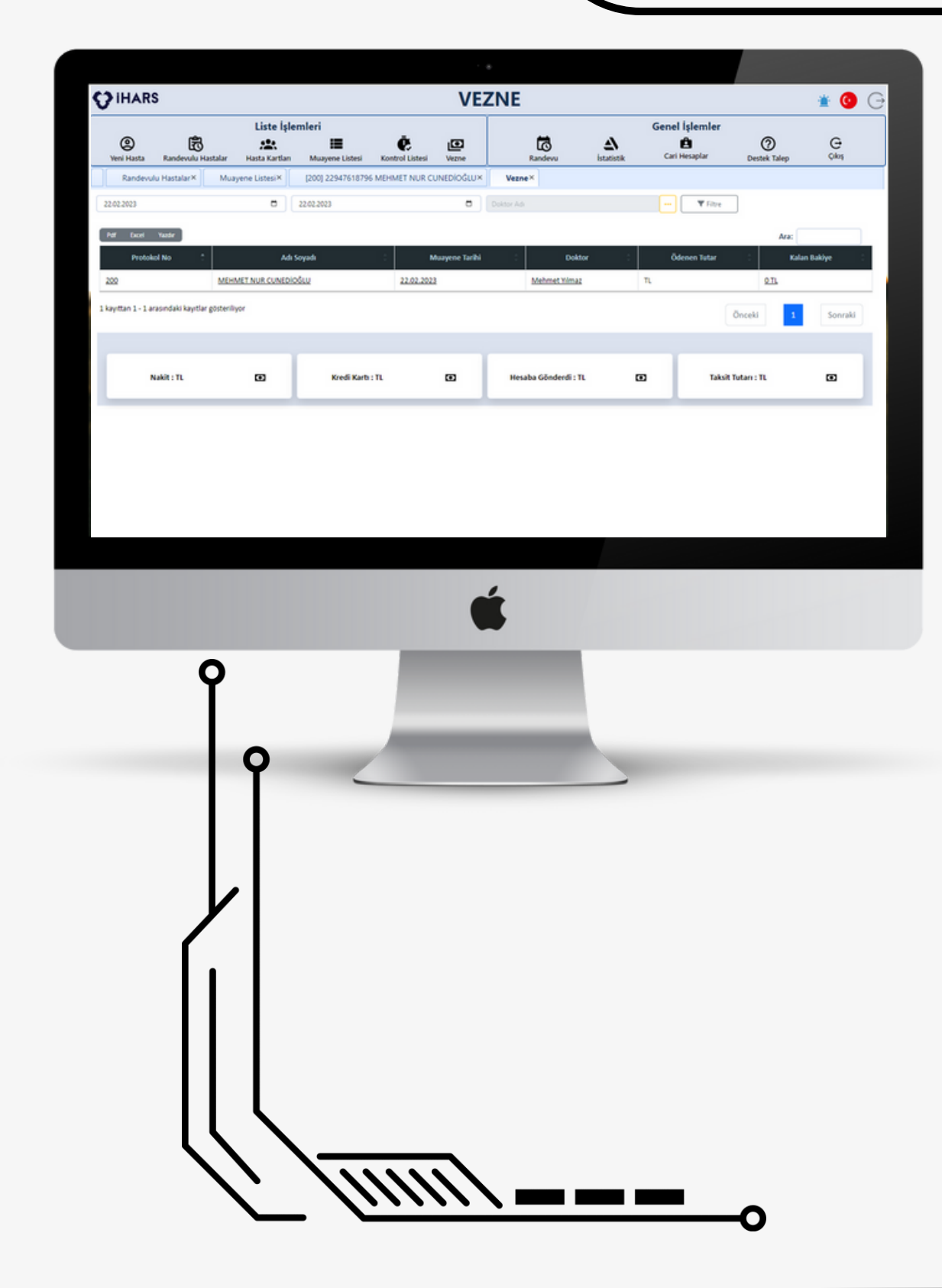

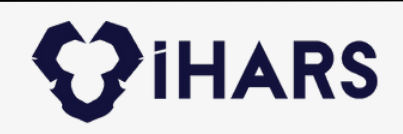

Vezne detay modülünde hastanın o protokol numarasına ait borçlarını görüntüleyebilir , bunlara iskonto yapabilirsiniz. Ayrıca hastanın talebi üzerine bu borçları taksitlendirme planı oluşturarak taksitlendirebilirsiniz. Dilerseniz de işlem işlem ödeme alabilirsiniz. Alınan ödemelerde dilerseniz işlem başı , dilerseniz de toplu olarak tahsilat makbuzu çıkartabilirsiniz

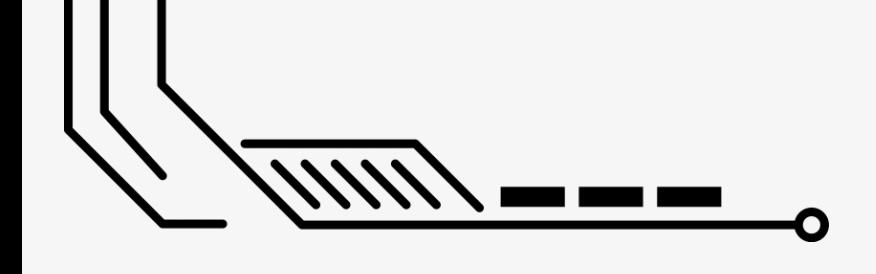

### **Vezne Detay Modülü**

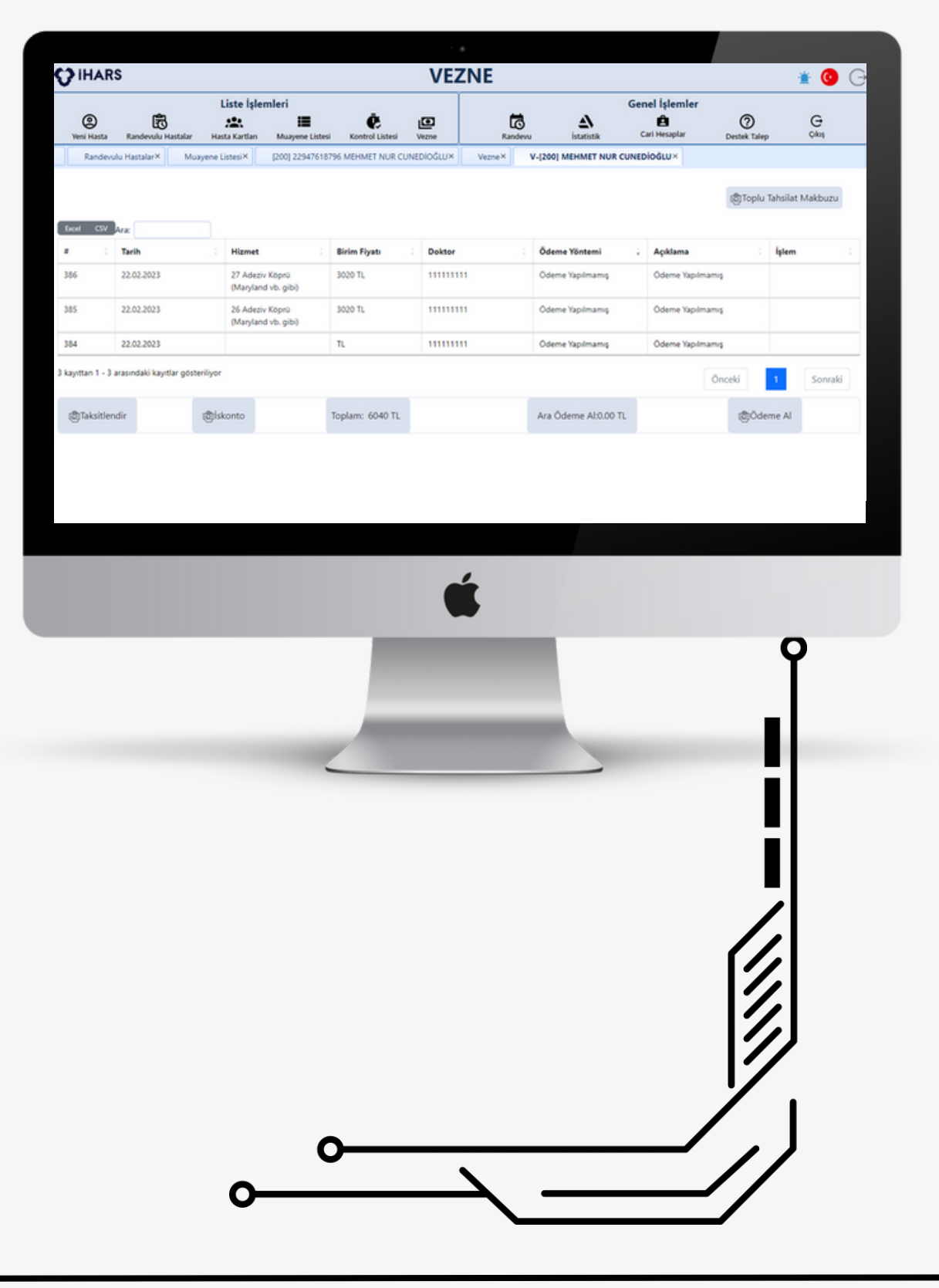

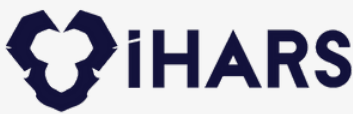

modülde; İlk ekranda tüm randevuları tıklandığı zaman Randevu Detay Modülüne giriyorsunuz.

- Sistemde kayıtlı olan tüm doktorların listesinin yer aldığı
- görüntüleyebiliyorsunuz ve istediğiniz saat aralığında doktora randevu tanımlayabiliyorsunuz. Doktorun ismine

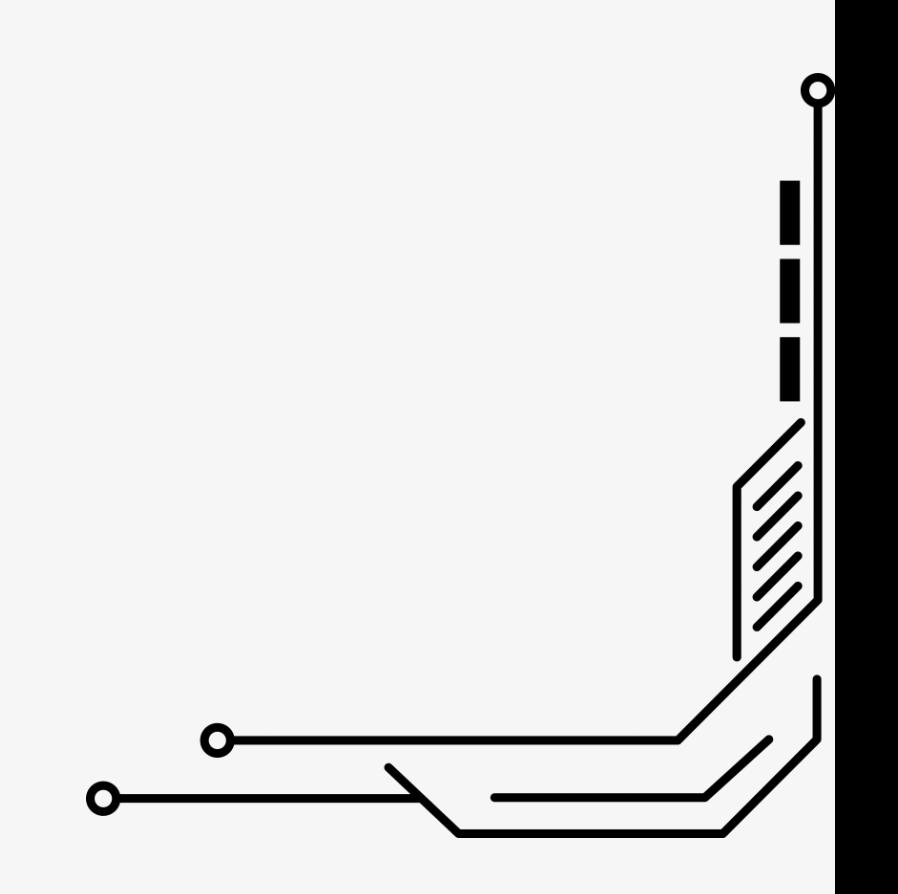

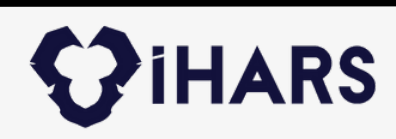

### **Randevu Modülü**

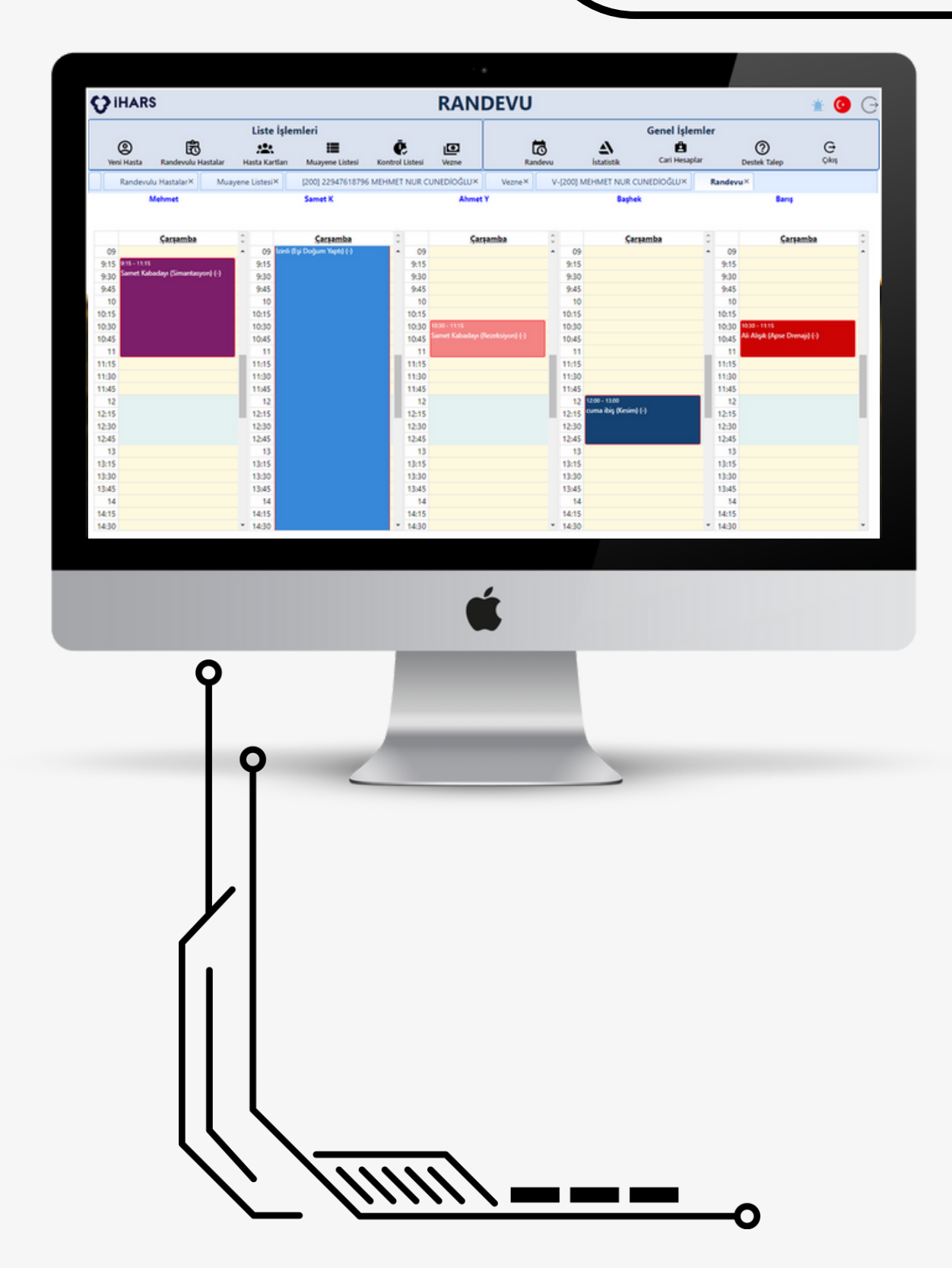

Bu modül 4 bölüme ayrılmaktadır. Bunlar Gelir , Gider , Gelir-Gider , Genel istatistikler . Gider istatistikler de firma bazlı ödeme tipi ve personel giderleri mevcut. Gelir istatistiklerinde Hasta bazlı , Diş hekimi bazlı , Ödeme Tipini göre gelirler şeklinde ayrılmış durumda. Gelir gider istatistiğindeyse ay bazlı giren paralar ile çıkan paraların kıyaslamaları ve net bakiyeyi göstermektedir. Genel istatistik değerlerde ise doktor bazlı ve ay bazlı kaç hastaya bakılmış gibi değerler çıkmaktadır.

### **İstatistik Modülü**

 $\boldsymbol{\mathsf{Q}}$ 

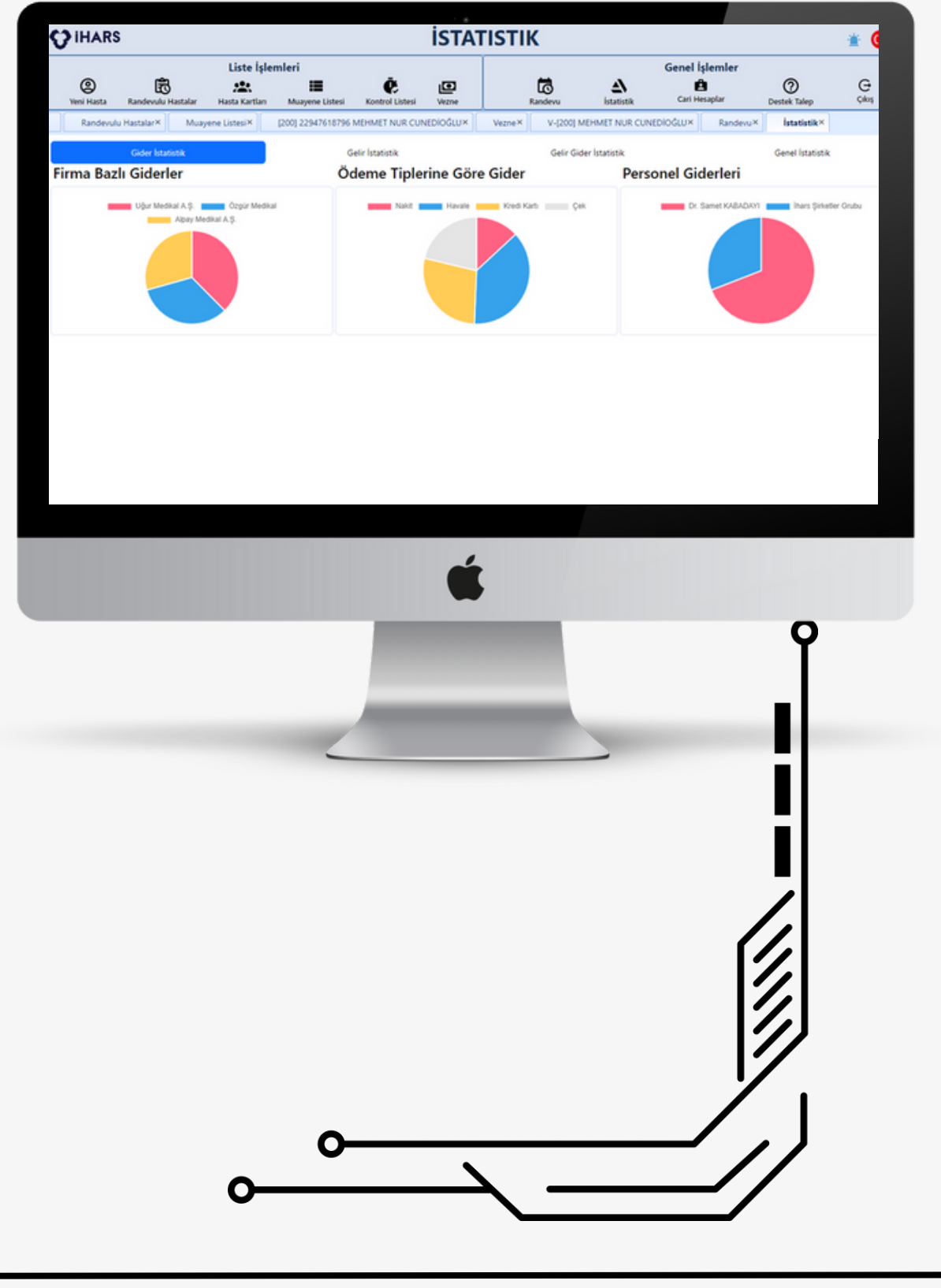

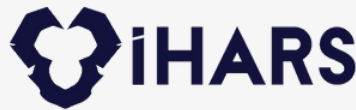

Yönetim bölümünden tanımlamış olduğunuz cari hesaplarla ilgili ödeme alma veya ödeme yapma gibi işlemlerin detaylarıyla yer aldığı modül. Bu alanda hem gelir-giderleri takip ederken , hem de borçlandığınız carilere hangi tarihte ne kadar ödeme yapmanızı gerektiren bölümler mevcut. Buradaki kritik panel sayesinde iki tarih aralığında ne kadar para kazandığınızı , ne kadar ödeme yaptığınızı görebilirsiniz. Ayrıca kritik panelden hasta seçerek , hasta bazlı ne kadar para kazandığınızı , hangi işlemleri yaparak ne kadar para aldığınızı görüntüleyebilir , bunların çıktılarını pdf ile alabilirsiniz.

### **Cari Hesap Modülü**

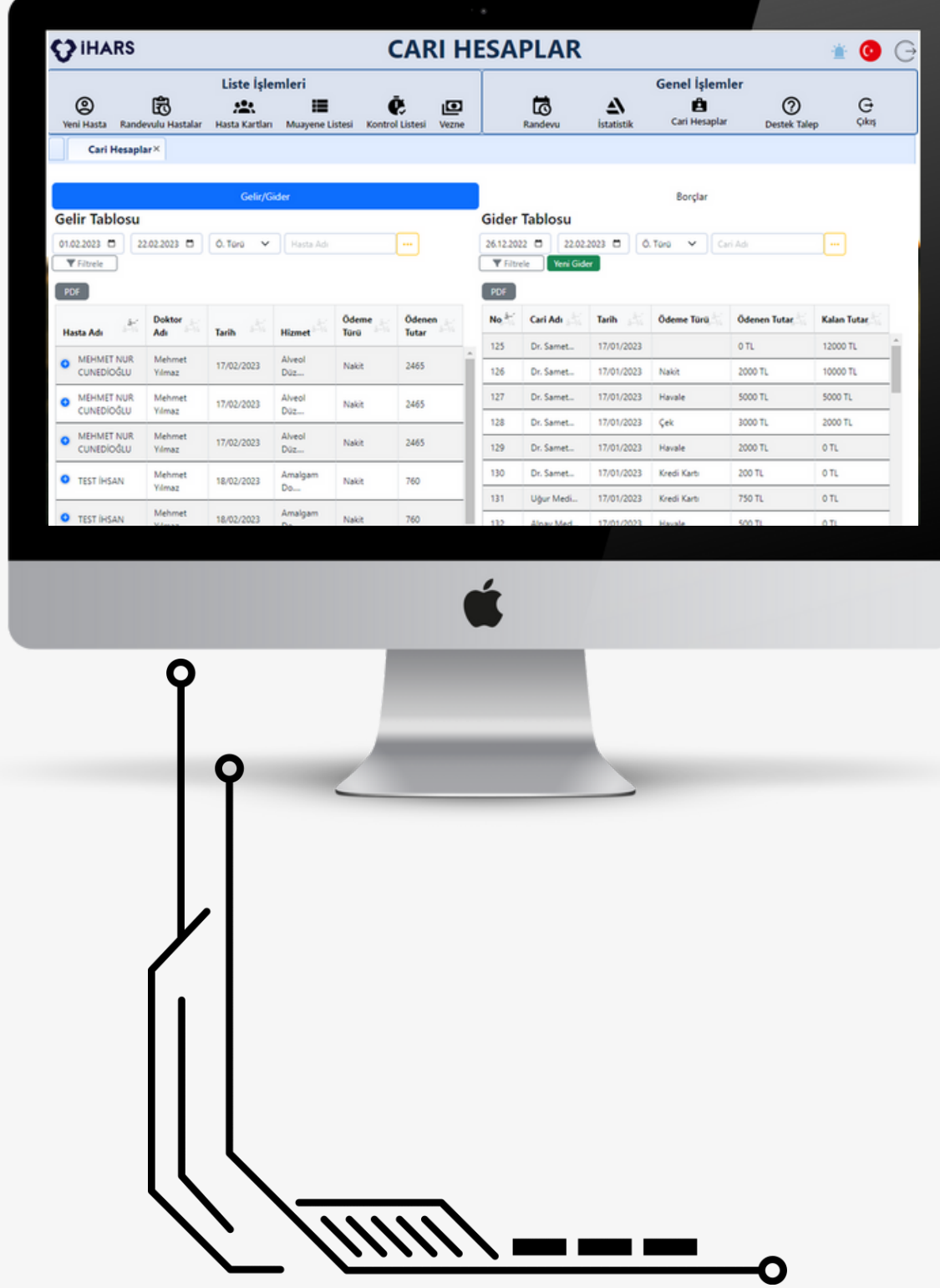

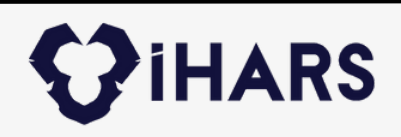

## **Birlikte çalışmak dileğiyle**

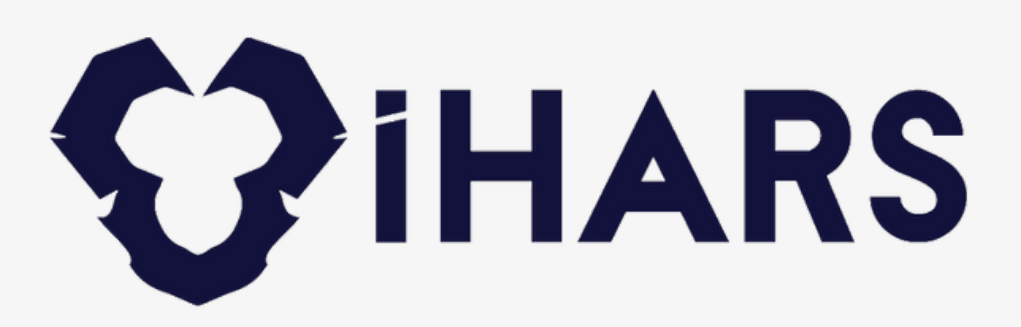

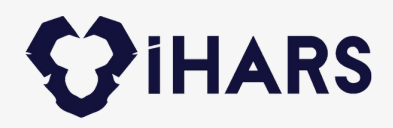

### **ADRES**

Mersin Üniversitesi Çiftlikköy Kampüsü Teknopark Binası No: 09, 33343 Yenişehir/Mersin

**TELEFON** +0 534 373 16 58

www.iharsdental.com info@ihars.com **ULAŞIN**

# **İletişim;**